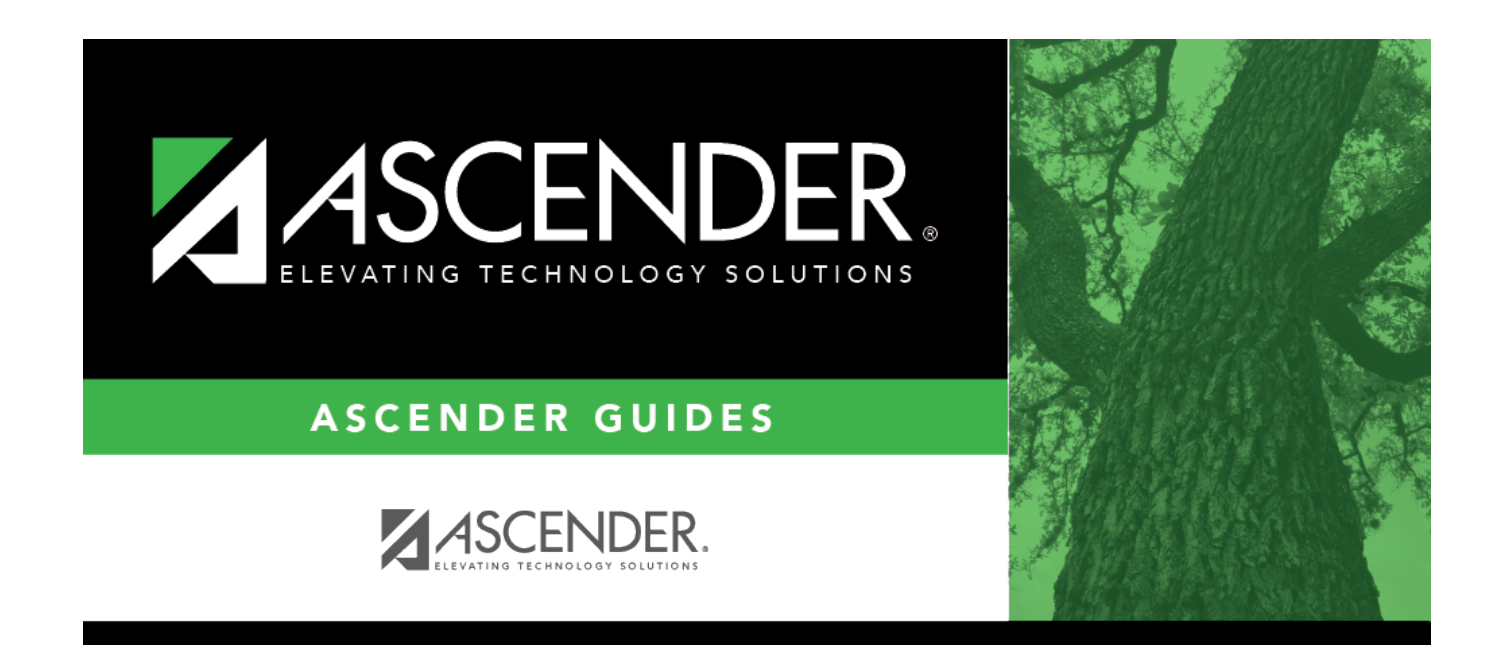

# **Parent/Guardian Expectations**

### **Table of Contents**

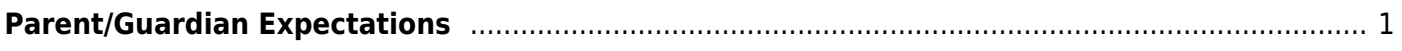

# <span id="page-4-0"></span>**Parent/Guardian Expectations**

#### *Graduation Plan > Maintenance > District > Tables > Parent/Guardian Expectations*

This tab allows you to maintain a district-level code table for parent/guardian expectations (e.g., four year college, military, or vocational school). These expectations populate the **Parent's Educational Expectation** fields on the [PGP](https://help.ascendertx.com/test/student/doku.php/graduationplan/maintenance/student/individualmaintenance/pgp) tab.

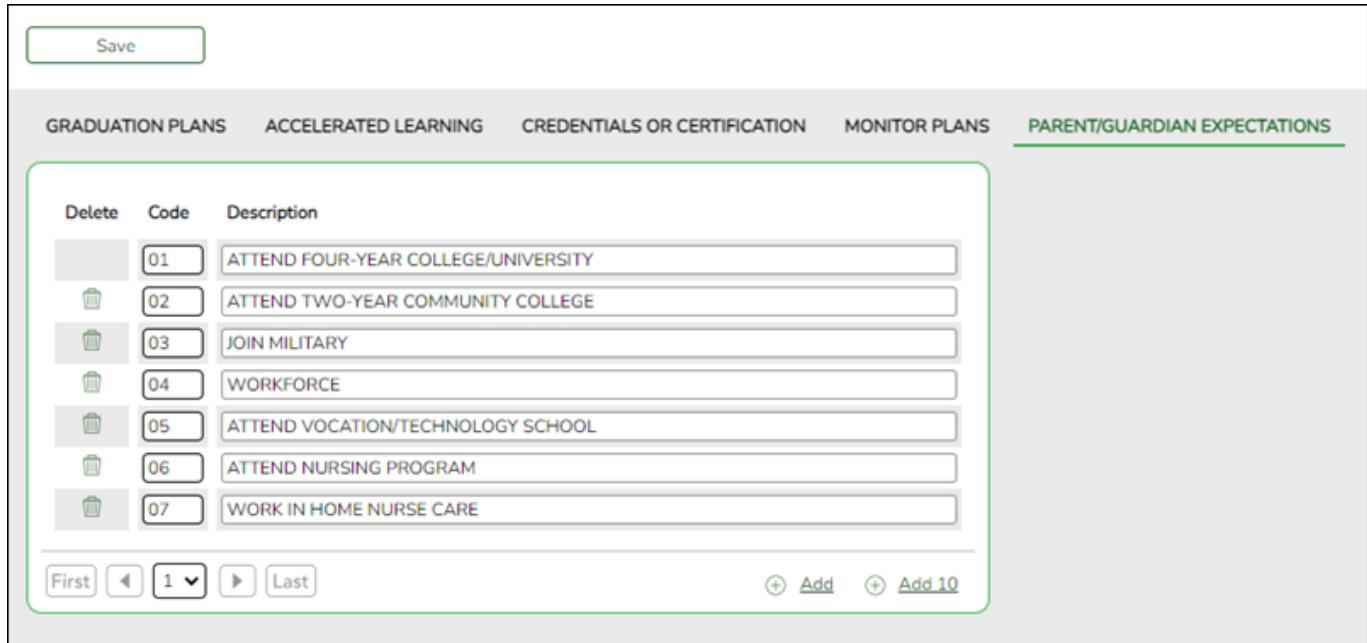

#### **Update data:**

Existing codes are displayed in order by code.

❏ Click **+Add** to add one blank row. A blank row is added to the grid.

Or, click **+Add 10** to add ten blank rows to the grid.

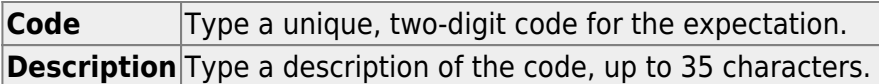

❏ Click **Save**.

❏ To update a description, type over the existing description and save.

#### **NOTE:**

• You can only update the description; you cannot update a code. To change a code, you must delete and re-enter the code and description.

• You cannot delete a code that is assigned to a student.

而 [Delete a row.](#page--1-0)

> 1.Click  $\blacksquare$  to delete a row. The row is shaded red to indicate that it will be deleted when the record is saved. You can select multiple rows to be deleted at the same time.

2. Click **Save**. You are prompted to confirm that you want to delete the row. Click **Yes** to continue. Otherwise, click **No**.

You can save edits and delete records in the same step (i.e., the changes are all committed when the record is saved).

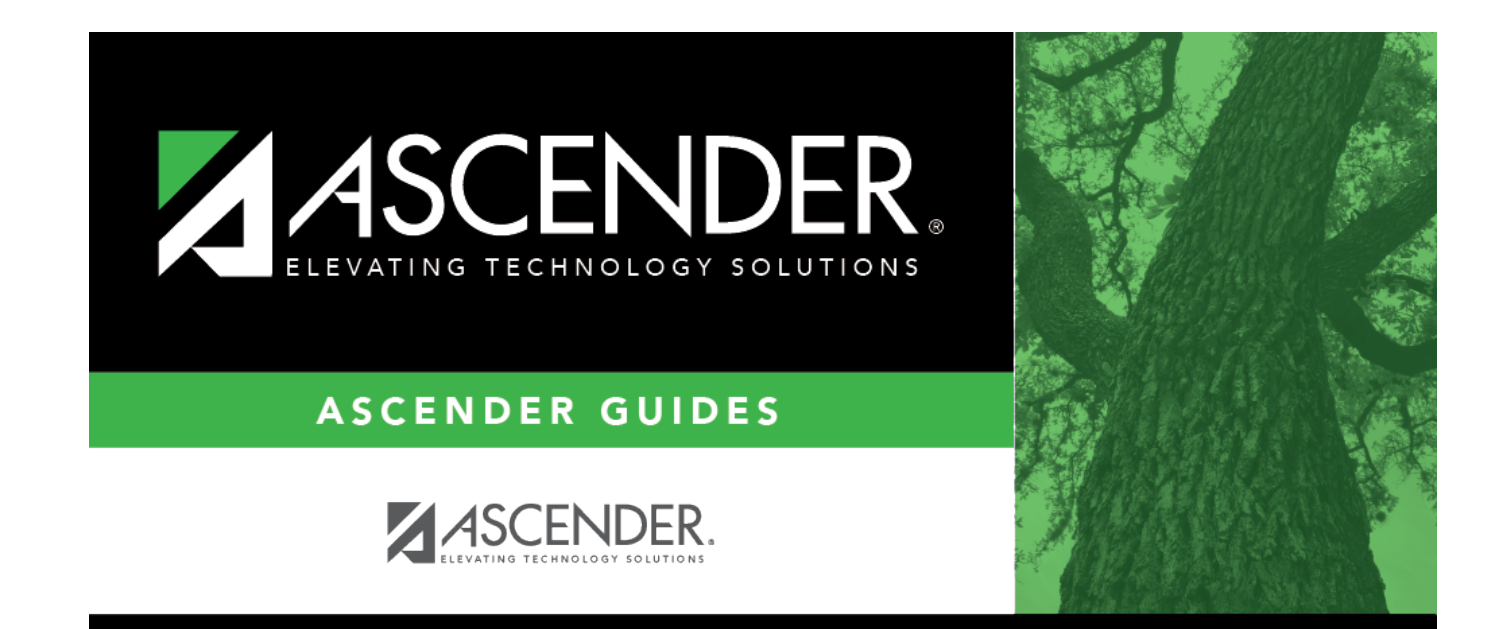

## **Back Cover**